# CSE 421 Course Overview and Introduction to Java

**Computer Science and Engineering College of Engineering The Ohio State University**

#### Lecture 1

# Learning Objectives

- □ Knowledgeable in how sound software engineering principles for componentbased design are manifested in a current popular programming language
	- SE principles: Resolve
	- **Service Service** Programming language: Java
- □ Proficient at Java programming
- □ Proficient at use of industrial-strength software development tools
- □ Informed in good programming practices

### Pre- and Post-requisites

**Computer Science and Engineering The Ohio State University**

### □ Required background: CSE 321

- Typed imperative programming paradigm □ Control flow, types, variables, arrays
- Encapsulation and information hiding
	- **□** Client view vs implementation view
	- □ Abstract vs concrete templates/instances
- **Behavioral specifications** 
	- $\Box$ Mathematical model and constraints
	- $\Box$ Abstraction correspondence and conventions
	- $\Box$ Requires, ensures, and alters clauses
- □ Preparation for: CSE 560
	- Practical programming patterns
	- Tool support for software development

### Course Content

- **□ Language**
- **□** Tools
- □ Good programming practices

### Course Content 1: Language

**Computer Science and Engineering The Ohio State University**

### □ Core syntax and features

- Declarations, assignment, control flow
- **Service Service** Methods, objects, classes, interfaces
- Inheritance, polymorphism
- Generics, exceptions

□ Packages (ie Java component catalogs)

- Collections (eg Map, Set, Queue, List...)
- Logging, IO, Swing for GUIs

### Course Content 2: Tools

**Computer Science and Engineering The Ohio State University**

#### □ Eclipse

- Industrial-strength open source IDE
- Many (free) extensions available
- Javadoc
	- Industry-standard documentation utility for Java programs
- JUnit
	- Industry-standard library for unit testing programs
- CVS/SVN
	- Widely-adopted versioning systems for coordinating team development

### Course Content 3: Good Practices

**Computer Science and Engineering The Ohio State University**

#### □ Problem:

 Complex language mechanisms make it easy to produce code that is wrong, brittle, inextensible, and hard to maintain

#### "Solution":

 Good programming practices form a discipline that helps (but does not guarantee) developers write better code

#### □ Simple syntactic idioms

- Naming conventions, coding conventions
- Decoupling by "programming to the interface"
- $\square$  Complex design patterns
	- Single-point of control (eg factories, MVC)
	- Maintaining an invariant (eg immutable, singleton)

### What is Java?

- □ Developed by Sun Microsystems
	- **D** James Gosling
	- Birth: 1994 (progenesis from Oak)
- $\square$  Based on  $C/C++$ 
	- Similar syntax, control, data structures
	- Imperative, object-oriented
- □ Originally designed for building<br>Web/Internet applications
	- Now often viewed as a "general purpose" programming language
- □ Currently enjoys wide-spread acceptance
	- Had immediate impact, then continued success

### Volume of Google Searches

**Computer Science and Engineering The Ohio State University**

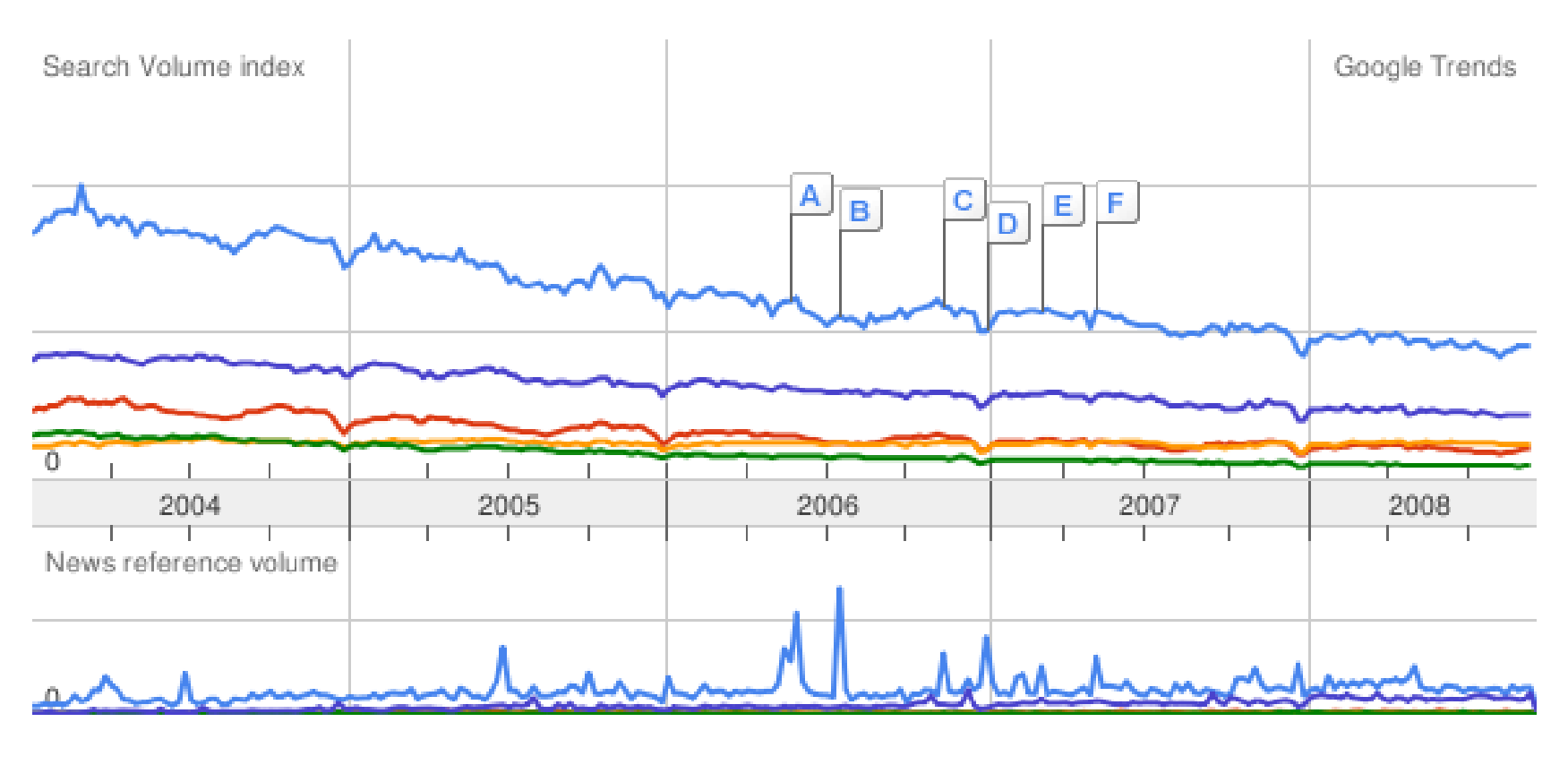

Java C++ $C#$   $\qquad$ Perl  $\qquad$ PHP

- 1. Java is a small, simple language
	- True initially, but every revision to the language has added functionality and *complexity*
- 2. Java does not have pointers
	- References (ie pointers) are *ubiquitous*
- 3. Once I start using Java, I can forget all that Resolve/ $C++$  stuff
	- Understanding sound principles for component-based software is *even more* important

- □ On line tutorials from Sun ("trails") ■ http://java.sun.com/docs/books/tutorial
- □ On line API documentation
	- http://java.sun.com/javase/6/docs/api
- **□ Carmen** 
	- http://carmen.osu.edu
	- **Cass news, discussions, grades**
	- lab submission (in "dropbox")
- □ Class website
	- Handouts, lecture notes, lab assignments
	- Pointers to more resources

# The Java Virtual Machine (JVM)

**Computer Science and Engineering The Ohio State University**

□ An abstract computer architecture

- The software that executes Java programs
- **Service Service** Part of Java Runtime Environment (JRE)
- □ Java program compiled into bytecode
- □ Java bytecode then interpreted by JVM

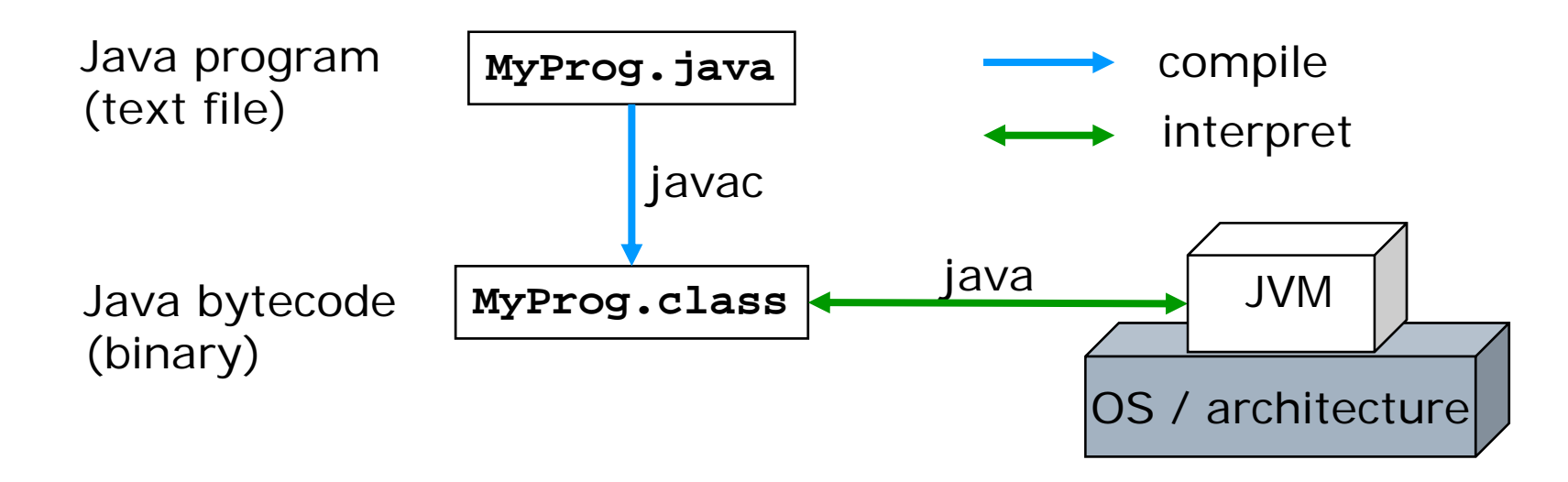

# Implications of JVM

**Computer Science and Engineering The Ohio State University**

#### □ Portability

- Sun slogan: "Write once, run anywhere"
- JVM is ubiquitous
- **D** Environment configuration
	- path variable
		- $\Box$  for shell to find java / javac executables
	- classpath variable
		- □ for JVM to find bytecode at execution time
- □ Dynamic extensibility
	- JVM can find bytecode on-the-fly
- **D** Performance
	- Extra layer comes at (small) penalty in performance

### Environment Setup: JDK 1.5

**Computer Science and Engineering The Ohio State University**

- $\Box$  Version 1.5 = = version 5
- $\Box$  Lab: CL 112 (& Baker 310 if available) http://www.cse.ohio-state.edu/cs/labs.shtml
- □ Follow these steps:
	- log into the solaris (ie stdsun) or linux (ie stdlogin) environment
	- subscribe to JDK-CURRENT
		- **\$ subscribe JDK-CURRENT**
	- log out and log back in
- □ Confirm set-up

```
$ java –version
```
**java version "1.5.0\_08"**

```
. . .
```
### Install Java Platform at Home

- □ Can be installed on different platforms:
	- Solaris, Windows, Linux, …
- Trail: Getting Started > "Hello World!"
	- Download OS-specific Java Development Kit (JDK) □ Tools for program development (eg javac) **In** JRE
	- Create simple program (with a text editor)
	- Compile (with javac)
	- Run (with java)
- П Make sure to download:
	- *J2SE JDK* (not J2EE, not JRE)
	- *Version 6* (1.6.0\_07, ie update 7)

### Getting Started: 1. Creating Source File

**Computer Science and Engineering The Ohio State University**

### □ Using any text editor:

- Create a file HelloWorldApp.java
- **Service Service**  Copy the following code into this file: **public class HelloWorldApp {**

**public static void main(String[] args) {** 

**// Display "Hello World!"** 

```
System.out.println("Hello World!");
```
### Note:

**}**

**}** 

- Class name must match file name
- Java is CASE SENSITIVE!

# Getting Started: 2. Compiling the Program

**Computer Science and Engineering The Ohio State University**

□ Compile using javac **\$ javac HelloWorldApp.java**

#### $\Box$  Generates a file named HelloWorldApp.class **\$ ls**

**HelloWorldApp.class HelloWorldApp.java**

□ Problem

**javac: command not found**

□ Cause

■ Shell can not find javac executable

#### **□ Solutions**

- Use full path on command line **\$ /usr/local/jdk1.5.0\_08/bin/javac HelloWorldApp.java**
- Set path environment variable
	- **\$ export PATH=\$PATH:/usr/local/jdk1.5.0\_08/bin/javac**

### Getting Started: 3. Running the Program

**Computer Science and Engineering The Ohio State University**

- $\Box$  From same directory, run using java
	- **\$ java HelloWorldApp**
	- **Hello World!**
- $\Box$  Note:
	- argument is HelloWorldApp, *not* a file (.java or .class)
- $\Box$ Problem

**Exception in thread "main" java.lang.NoClassDefFoundError: HelloWorldApp**

- H Cause
	- an<br>Ma JVM can not find HelloWorldApp bytecode (ie .class file)
- □ Solutions
	- Explicitly set classpath on command line
		- **\$ java –classpath ~/421/example HelloWorldApp**
	- an<br>Ma Set classpath using environment variable
		- **\$ export CLASSPATH=.:~/421/example**

### Language Basics: Statements

- $\Box$ Similar to  $C/C++$
- □ Control flow:
	- $\blacksquare$  if, if-else, if-else if
	- switch
	- **Fig.** for, while, do-while
	- break
	- **n** continue
- □ Statements
	- Separation with ;
	- an<br>Ma Blocks with { . . . }
- $\Box$  Comments with // or /\* ... \*/
- D Operators
	- arthmetic:  $+ - * / \% + + - \dots$
	- logical (for booleans):  $\&$  |  $\wedge$  !  $\&$  & ||
	- bit (for integer types): &  $\mid$  ^ ~ << >> >>>
	- relational:  $=$   $=$   $\neq$   $\ge$   $\le$   $=$   $\ge$   $=$

#### Good Practice: Single-Statement Conditionals

**Computer Science and Engineering The Ohio State University**

 Always include body of if-else in braces, even if it is a single statement □ The following is correct, but discouraged: **if (!isDone) retry = true;** □ Instead, write: **if (!isDone) { retry = true; }**

# Supplemental Reading

**Computer Science and Engineering The Ohio State University**

#### □ Sun trails

- Getting Started
- Learning the Java Language > Language Basics
- □ Java overview white paper
	- http://java.sun.com/docs/white/langenv/
- □ Another walk-through of simple application
	- "Essentials of the Java Programming Language, Part 1"
	- http://developer.java.sun.com/developer/onlineTr aining/Programming/BasicJava1/compile.html
	- Lessons 1 and 2

### Summary

- □ Main course learning objective
	- **Applying solid SE principles in Java** programming
- □ Course content
	- **Language, tools, good practices**
- JVM
	- .java (source) vs .class (bytecode)
	- javac (compiler) vs java (interpretter)
- □ Environment configuration
	- Setting class and classpath
- Sample program: Hello World